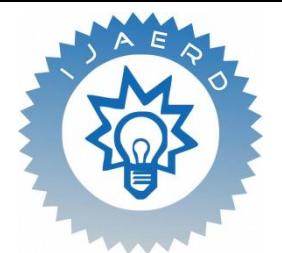

*Scientific Journal of Impact Factor (SJIF): 4.72*

**International Journal of Advance Engineering and Research Development**

*Volume 4, Issue 3, March -2017*

# **DPDK-Based Implementation Of Application : File Downloader**

Prof. Anup Kadam<sup>1</sup>, Vinay Singh<sup>2</sup>, Rituraj Singh<sup>3</sup>, Virendra Singh Rawat<sup>4</sup>, Sandeep Kumar Singh<sup>5</sup>

*1,2,3,4, <sup>5</sup>Department of Computer Engineering, Army Institute of Technology, Pune, India*

**Abstract** *— Implemented a file downloader using the DPDK network interface for rump kernel. The combined result is a userspace TCP/IP stack doing packet I/O via DPDK. DPDK is a framework used to provide a simple, complete framework for fast processing of packets in data plane development applications and the framework creates a set of libraries for specific environments. The DPDK implements a model known as run to compilation for processing of packets, where all resources must be allocated before processing pakects by calling Data Plane applications, running on logical cores as execution unit.DPDK also uses a pipeline model which passes packets or messages between different cores via the rings.*

*Keywords-- Qemu/KVM,DPDK(Data Plane Development Kit),Rump Kernel,Open v-Switch,TCP/IP Stack*

#### **I. INTRODUCTION**

DPDK is used to provide complete framework for fast processing of packets in data plane applications[1]. DPDK framework creates an Environment Abstraction Layer (EAL) with the help of set of different libraries for specific environments, which is mainly be specific to a mode of the Intel architecture, Linux user space or a specific platform [1]. Make files and configuration files are used to creating and building these environments. To create applications using DPDK,once the EAL library is created, user links his application with the EAL library [1].

The DPDK implements a model known as run to completion model for processing of packets [1]. DPDK also uses a pipeline model which passes packets or messages between cores via the rings. This allows different types of work to be performed in stages via pipeline and may allow more efficient use of code on cores. Interrupts are not used in this model because of the performance overhead imposed due to interrupt processing.

For DPDK enabled application a DPDK network interface for rump kernel is created and the combined result is a user space TCP/IP stack doing packet I/O via DPDK.A rump kernel employs a mechanism for taking an monolithic operating system kernel(existing), leaving everything out except drivers, and those drivers are used as a library components.

# **II. GOALS AND OBJECTIVE**

The main goal of this project is to improve the performance of network application by fast packet processing using Data Plane Development Kit and better utilization of resources.At the end we will analyse and compare the Performance of Network Application working on traditional environment and a DPDK enabled environment.

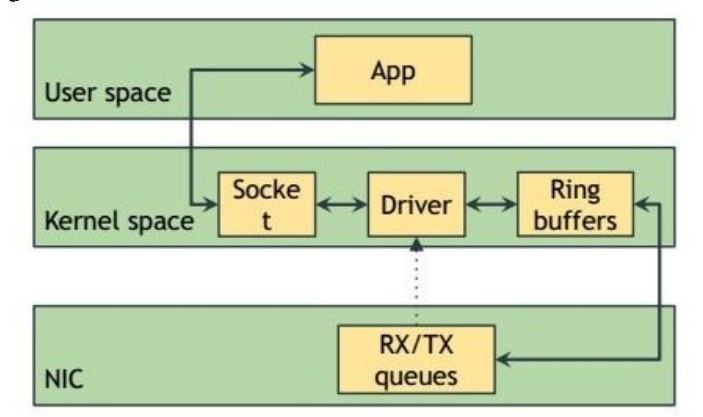

*Figure 1. Packet Processing in Linux*

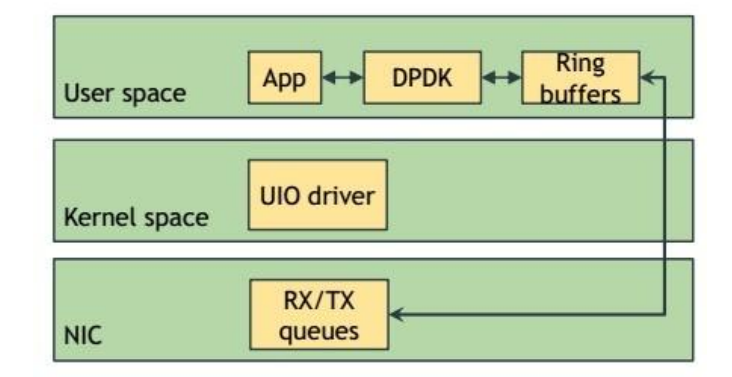

*Figure 2. Packet Processing in Linux using DPDK*

## **III. SYSTEM REQUIREMENT**

For the most of platforms, no special type of BIOS settings are needed to use basic DPDK functionality [1] . The Kernel version that is used should be 2.7.34 or newer and glibc library version should be also needed to be 2.8 or latest. In the Fedora Operating System and other common distributions os, such as Ubuntu, or Red Hat Enterprise Linux, the vendor supplied kernel configurations can be used to run most of the DPDK applications. For other kernel builds UIO support and HUGETLBFS should be enabled. For the large memory pool allocation used for packet buffers Hugepage support is required.

#### **IV. ECOSYSTEM SETUP**

Creation an Ecosystem means installing and configuring following elements.

- 1. Building the DPDK 17.02 Target for OVS. [2]
- 2. Building Open vSwitch with DPDK-17.02. [2]
- 3. Create Open vSwitch DataBase and Start Daemon 'ovs-vswitchd'. [2]
- 4. Configuring for OVS-DPDK Usage the Host. [2]
- 5. KVM/QEMU: Kernel-based Virtual Machine(KVM) is a virtualization framework that is used for the kernel that turns it into a hypervisor. We have used Quick Emulator(QEMU) to create two virtual machines for running our applications. QEMU is fast, para-virtualized hypervisor emulator running with KVM.Because of Software and Hardware Limitations of standard systems VMs are created, as DPDK is very heavily Intel hardware reliant.
- 6. Creating Virtual Machine using DPDK enabled ports with QEMU-KVM. [2]
- 7. Ecosystem Architecture: Following is the system which is developed after setup (figure 3).

#### **V. BENCHMARKING OF ECOSYSTEM**

iPerf is a tool used for active measuring of the maximum achievable bandwidth on IP networks. It supports tuning of various parameters related to timing, buffers and protocols (UDP, SCTP, TCP, with IPv4 and IPv6). The iPerf tool reports the network bandwidth, packet loss, and other parameters like speed of data flow. For benchmarking of ecosystem iPerf is used. Iperf is run on client side and on server side there are two ports: one is DPDK enabled and one is without DPDK enabled. Server side is ping from client side and speed is measured using iPerf tool.

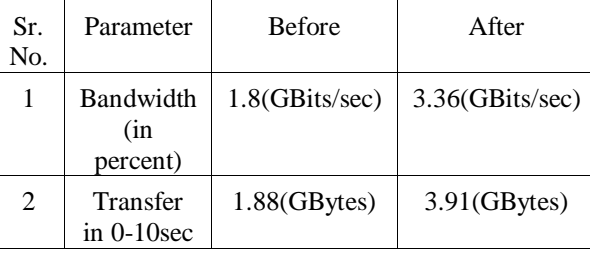

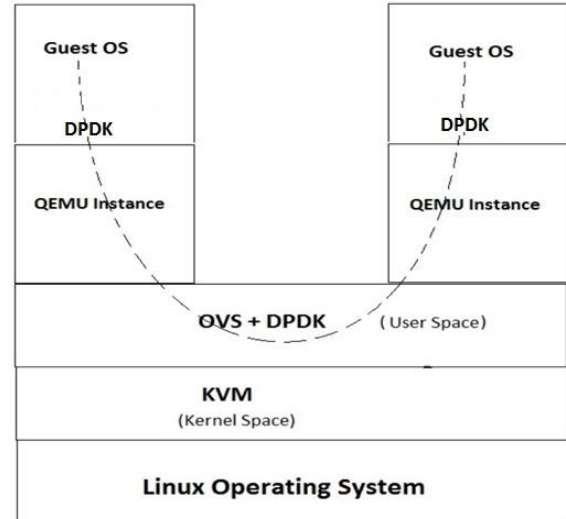

## *Table 1. Benchmarking Metrics using iperf Tool*

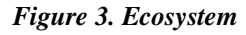

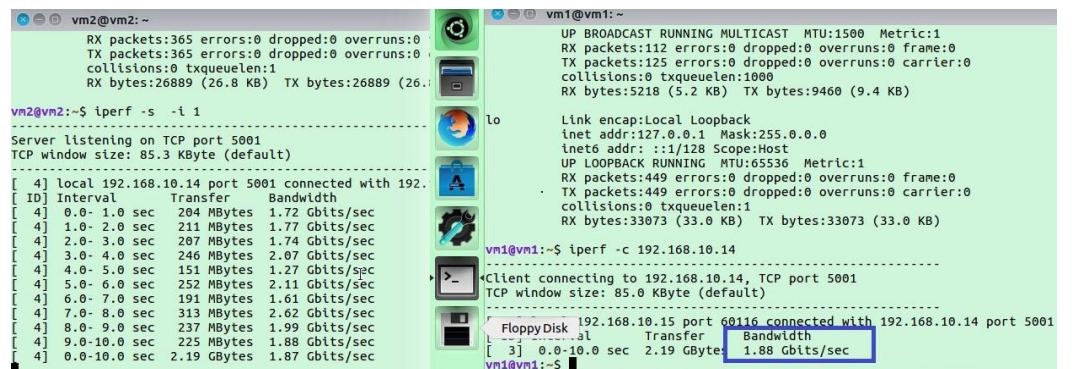

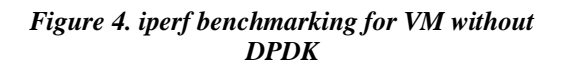

| $(\Box)$<br>vm2@vm2:~                                                                                                    | <b>Terminal</b>                                                                                                    |
|----------------------------------------------------------------------------------------------------|----------------------------------------------------------------------------------------------------|
| vm2@vm2:~\$ iperf -c 192.168.10.15                                                                                                    | <b>O</b> O vm1@vm1:~                                                                                                    |
| Client connecting to 192.168.10.15, TCP port 5001<br>TCP window size: 85.0 KByte (default)                                                                            | O<br>$vm1@vm1:-$<br>vm1@vm1<br>$vm1@vm1:-S 1perf -S -1 1$                                                                                                    |
| 3] local 192.168.10.14 port 52482 connected with 192.168.10.15<br>Bandwidth<br>ID] Interval<br>Transfer<br>3] 0.0-10.0 sec 3.91 GBytes 3.36 Gbits/sec<br>$vm2@vm2:-S$ | Server listening on TCP port 5001<br>$\blacksquare$<br>TCP window size: 85.3 KByte (default)<br>4] local 192.168.10.15 port 5001 connected with 192.168.16<br>ID] Interval<br>Transfer<br>Bandwidth<br>0.0-1.0 sec 354 MBytes 2.97 Gbits/sec<br>41<br>1.0- 2.0 sec 366 MBytes 3.07 Gbits/sec<br>41<br>348 MBytes 2.92 Gbits/sec<br>$2.0 - 3.0$ sec<br>41<br>3.57 Gbits/sec<br>$3.0 - 4.0$ sec<br>426 MBytes<br>41<br>332 MBytes 2.78 Gbits/sec<br>$4.0 - 5.0 \text{ sec}$<br>41<br>365 MBytes 3.06 Gbits/sec<br>$5.0 - 6.0 sec$<br>41<br>545 MBytes 4.57 Gbits/sec<br>$6.0 - 7.0$ sec<br>41<br>359 MBytes 3.01 Gbits/sec<br>$7.0 - 8.0$ sec<br>41<br>3.24 Gbits/sec<br>386 MBytes<br>$8.0 - 9.0$ sec<br>T <sup>4</sup><br>525 MBytes 4.40 Gbits/sec<br>$9.0 - 10.0$ sec<br>0.0-10.0 sec 3.91 GBvtes 3.36 Gbits/sec<br>41 |

*Figure 5. iperf benchmarking for VM with DPDK*

#### **VI. IMPLEMENTATION**

Using Qemu/KVM two Virtual Machines , VM1 and VM2 are created .On VM1 a traditional environment is set and a HTTP downloader without DPDK is run , i.e. packet processing is being done in kernel space .

# **6.1. Compiling Rump-Kernel with DPDK**

Rump kernel is a light weight kernel which has free, componentized,reusable, kernel quality drivers such as PCI device drivers, file systems, POSIX system calls , TCP/IP and SCSI protocol stacks[3]. Unlike unix kernel, rump kernel makes

hypercalls directly to the hypervisor. On VM2 to run our DPDK enabled application the port which is being used by the application is set down using the following command:

ifconfig eth0 down

Rump kernel and DPDK are compiled on VM2 and the application port is bound to DPDK using the following command:

sudo modprobe uio\_pci\_generic

sudo modprobe uio sudo

insmod dpdk/build/kmod/igb\_uio.ko

insmod dpdk/buildkmod/rte\_kni.ko

sudo dpdk\_nic\_bind.py -b igb\_uio eth0

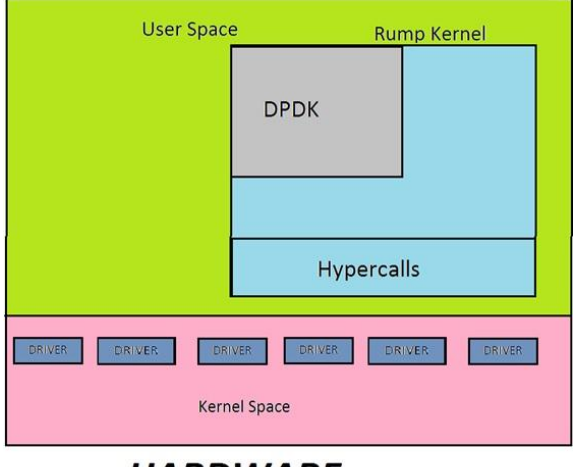

**HARDWARE** 

*Figure 6. Architecture of Rump Kernel*

#### **6.2. Application Development: File Downloader**

Two application i.e. HTTP Downloader, one using DPDK libraries and one without it are developed. The application which is developed without using DPDK libraries is happening there. Using DPDK libraries and rump kernel a HTTP downloader is developed to run on VM2. This application is running on a VM2 compiled as a client. Apache server is running on Hypervisor(Host Machine) where file to be downloaded is kept.

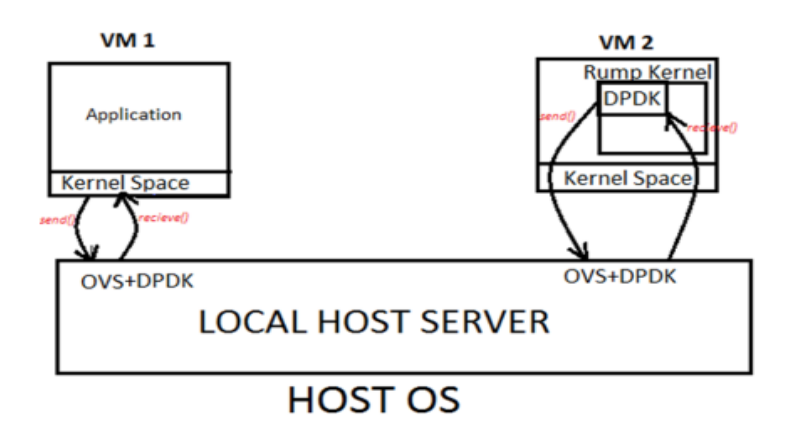

*Figure 7. Architecture of file downloader*

*.*

| $\bullet$ $\bullet$ m2@vm2: ~                                                                                                    |                                                                  |
|----------------------------------------------------------------------------------------------------|------------------------------------------------------------------|
| File Edit View Search Terminal Help                                                                                                    |                                                                  |
| Total lenght = $-2068472268$<br>Received byte size = $9999$<br>Total lenght = $-2068462269$<br>Received byte size = $9999$<br>Total lenght = $-2068452270$<br>Received byte size = $9999$<br>Total lenght = $-2068442271$<br>Received byte size = $9999$<br>Total lenght = $-2068432272$<br>Received byte size = $9999$<br>Total lenght = $-2068422273$<br>Received byte size = $9999$<br>Total lenght = $-2068412274$<br>Received byte size = $9999$<br>Total lenght = $-2068402275$<br>Received byte size = $9999$ |                                                                  |
| Total lenght = $-2068392276$                                                                                                    |                                                                  |
| Received byte size = $9999$                                                                                                    |                                                                  |
| Total lenght = $-2068382277$<br>Received byte size = $6896$                                                                                                    |                                                                  |
| Total lenght = $-2068375381$                                                                                                    |                                                                  |
| Received byte size = $\theta$                                                                                                    |                                                                  |
|                                                                                                    | Total lenght = $-2068375381$ Reply received in time : 158.491724 |
| vm2@vm2:~\$                                                                                                    |                                                                  |

*Figure 8. File Downloader Using Traditional Socket Programming*

| root@vm1:/home/vm1/drv-netif-dpdk                                                                                            | l En I | $\left($ | 3:05 PM 費 |  |
|----------------------------------------------------------------------------------------------------|--------|----------|-----------|--|
| Received byte size = $23168$<br>$Total Length = -2069220432$<br>Received byte size = $5792$<br>Total Length = $-2069214640$  |        |          |           |  |
| Received byte size = $40544$<br>Total Length = $-2069174096$<br>$\Box$<br>Received byte size = $197416$                      |        |          |           |  |
| Total Length = $-2068976680$<br>Received byte size = $7240$<br>Total Length = $-2068969440$<br>Received byte size = $1448$   |        |          |           |  |
| Total Length = $-2068967992$<br>Ą<br>Received byte size = $2896$<br>Total Length = $-2068965096$                             |        |          |           |  |
| Received byte size = $1448$<br>Total Length = $-2068963648$<br>Received byte size = $180512$<br>Total Length = $-2068783136$ |        |          |           |  |
| Received byte size = $5792$<br>Total Length = $-2068777344$<br>Received byte size = $1448$<br>Total Length = $-2068775896$   |        |          |           |  |
| Received byte size = $85432$<br>Total Length = $-2068690464$<br>Received byte size = $197416$                                |        |          |           |  |
| Total Length = $-2068493048$<br>Received byte size = $117184$<br>Total Length = $-2068375864$<br>Received byte size = $0$    |        |          |           |  |
| Total Length $= -2068375864$<br>time taken: $63.736591$ ump kernel halting<br>halted                                         |        |          |           |  |

*Figure 9. File Downloader Using DPDK network interface for rump kernels*

#### **VII. ANALYSIS**

Drv-netif-dpdk is used for building a DPDK network interface for rump kernels [4]. The combined result of it is a TCP/IP stack doing packet I/O via DPDK [4]. It is used to build a DPDK enabled file downloader and traditional file downloader is build using traditional socket programming in C.After successful execution of above two application on two separate ecosystem performance analysis is done over time taken to download different file size and we found approximate of 3x times performance improvement.

| Sr.<br>No. | File<br><b>Size</b> | Traditional<br>Downloader(sec) | DPDK enabled<br>Downloader(sec) |
|------------|---------------------|--------------------------------|---------------------------------|
|            | 2.2<br><b>GB</b>    | 158.4917                       | 63.7365                         |
| 2          | 4.6<br><b>GB</b>    | 314.5348                       | 117.4863                        |
| 2          | 14.4<br>GВ          | 1151.5348                      | 347.5789                        |

*Table 2. Benchmarking Metrics of File Downloader Applications*

# **VIII. CONCLUSION**

By using the Intel DPDK library on a common platform, we can experience faster network packet processing, potentially reduce cost by simplifying the hardware to industry standard server architectures, conserve energy by using power-optimized Intel platforms, increase efficiency by maximizing the utilization of your existing environment.

# **REFERENCES**

- 1. <http://dpdk.org/>
- 2. <https://software.intel.com/en-us/articles/using-open-vswitch-with-dpdk-for-inter-vm-nfv-applications>
- 3. <http://rumpkernel.org/>
- 4. <https://github.com/rumpkernel/wiki/wiki/Repo:-drv-netif-dpdk>